# Package 'rayimage'

June 28, 2020

Type Package

Title Image Processing for Simulated Cameras

Version 0.3.1

Author Tyler Morgan-Wall

Maintainer Tyler Morgan-Wall <tylermw@gmail.com>

Description Uses convolution-based techniques to generate simulated cam-

era bokeh, depth of field, and other camera effects, using an image and an optional depth map. Accepts both filename inputs and in-memory array representations of images and matrices. Includes functions to perform 2D convolutions, reorient and resize images/matrices, add image overlays, generate camera vignette effects, and add titles to images.

License GPL-3

LazyData true

**Depends**  $R$  ( $>= 3.0.2$ )

Imports Rcpp, raster, png, magrittr, jpeg, grDevices

Suggests magick

LinkingTo Rcpp, RcppArmadillo, progress

RoxygenNote 7.1.0

URL <https://www.rayimage.dev>,

<https://github.com/tylermorganwall/rayimage>

BugReports <https://github.com/tylermorganwall/rayimage/issues>

NeedsCompilation yes

Repository CRAN

Date/Publication 2020-06-28 20:00:02 UTC

# R topics documented:

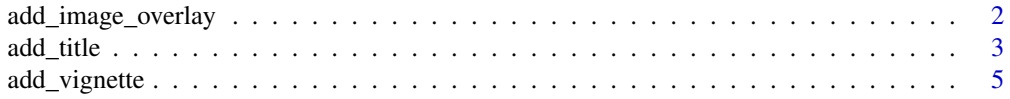

<span id="page-1-0"></span>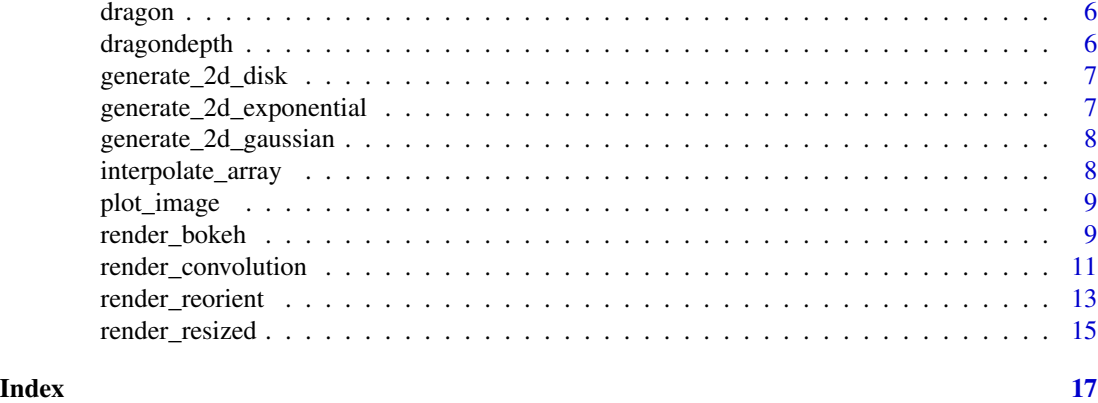

add\_image\_overlay *Add Overlay*

# Description

Takes an RGB array/filename and adds an image overlay.

# Usage

```
add_image_overlay(
  image,
  image_overlay = NULL,
  rescale_original = FALSE,
  alpha = NULL,
  filename = NULL,
  preview = FALSE
)
```
# Arguments

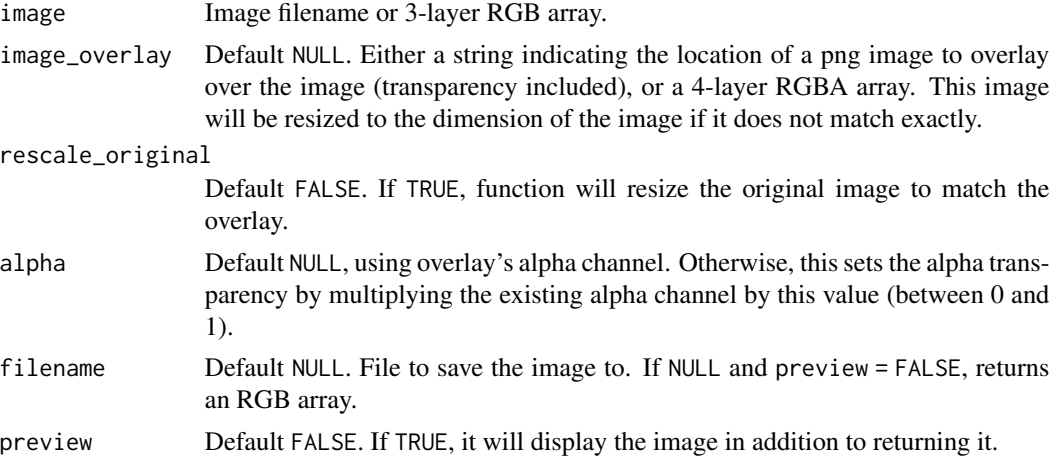

#### <span id="page-2-0"></span>add\_title 3

### Value

3-layer RGB array of the processed image.

#### Examples

```
#Plot the dragon
plot_image(dragon)
#Add an overlay of a red semi-transparent circle:
circlemat = generate_2d_disk(min(dim(dragon)[1:2]))
circlemat = circlemat/max(circlemat)
#Create RGBA image, with a transparency of 0.5
rgba_array = array(1, dim=c(nrow(circlemat),ncol(circlemat),4))
rgba_array[,,1] = circlemat
rgba_array[, 2] = 0rgba_array[,, 3] = 0dragon_clipped = dragon
dragon_clipped[dragon_clipped > 1] = 1
add_image_overlay(dragon_clipped, image_overlay = rgba_array,
                 alpha=0.5, preview = TRUE)
```
![](_page_2_Picture_131.jpeg)

#### Description

Takes an RGB array/filename and adds a title with an optional titlebar.

#### Usage

```
add_title(
  image,
  title_text = ",
  title_offset = c(20, 20),title_color = "black",
  title_size = 30,
  title_font = "sans",
  title_style = "normal",
  title_bar_color = NULL,
  title\_bar\_alpha = 0.5,
  title_position = "northwest",
 filename = NULL,
 preview = FALSE
)
```
### Arguments

![](_page_3_Picture_213.jpeg)

#### Value

3-layer RGB array of the processed image.

# Examples

```
#Plot the dragon
add_title(dragon, preview = TRUE, title_text = "Dragon", title_size=20)
#That's hard to see--let's add a title bar:
add_title(dragon, preview = TRUE, title_text = "Dragon", title_size=20,
        title_bar_color="white")
#Change the width of the bar:
add_title(dragon, preview = TRUE, title_text = "Dragon", title_size=20,
        title_bar_color="white", title_offset = c(12,12))
#Change the color and title color:
add_title(dragon, preview = TRUE, title_text = "Dragon", title_size=20,
        title_bar_color="red", title_color = "white", title_offset = c(12,12))
```
#Change the transparency:

```
add_title(dragon, preview = TRUE, title_text = "Dragon", title_size=20, title_bar_alpha = 0.8,
         title_bar_color="red", title_color = "white", title_offset = c(12,12))
```
add\_vignette *Add Vignette Effect*

#### Description

Takes an RGB array/filename and adds a camera vignette effect.

#### Usage

```
add_vignette(image, vignette = 0.5, filename = NULL, preview = FALSE)
```
#### Arguments

![](_page_4_Picture_148.jpeg)

#### Value

3-layer RGB array of the processed image.

```
#Plot the dragon
plot_image(dragon)
#Add a vignette effect:
add\_vignette(dragon, preview = TRUE, vignette = <math>0.5</math>)#Darken the vignette effect:
add_vignette(dragon, preview = TRUE, vignette = 1)
#Increase the width of the blur by 50%:
```
<span id="page-5-0"></span>dragon *Dragon Image*

# Description

Dragon Image

### Usage

dragon

### Format

An RGB 3-layer HDR array with 200 rows and 200 columns, generated using the rayrender package.

dragondepth *Dragon Depthmap*

### Description

Dragon Depthmap

#### Usage

dragondepth

#### Format

An matrix with 200 rows and 200 columns, representing the depth into the dragon image scene. Generated using the rayrender package. Distances range from 847 to 1411.

<span id="page-6-0"></span>generate\_2d\_disk *Generate 2D Disk*

#### Description

Generates a 2D disk with a gradual falloff.

Disk generated using the following formula:

 $(-22.35 \cos(1.68 \text{ r}^{\wedge}2) + 85.91 \sin(1.68 \text{ r}^{\wedge}2)) \exp(-4.89 \text{ r}^{\wedge}2) + (35.91 \cos(4.99 \text{ r}^{\wedge}2) - 28.87 \sin(4.99 \text{ r}^{\wedge}2))$  $r^2$ )) exp(-4.71  $r^2$ ) + (-13.21 cos(8.24  $r^2$ ) - 1.57 sin(8.24  $r^2$ )) exp(-4.05  $r^2$ ) + (0.50 cos(11.90  $r^2$ ) + 1.81 sin(11.90 r<sup>^2</sup>)) exp(-2.92 r<sup>^2</sup>) + (0.13 cos(16.11 r<sup>^2</sup>) - 0.01 sin(16.11 r<sup>^2</sup>)) exp(-1.51  $r^2$ )

The origin of the coordinate system is the center of the matrix.

#### Usage

generate\_2d\_disk(dim = 11)

#### **Arguments**

dim Default 11. The dimensions of the resulting square matrix.

#### Examples

image(generate\_2d\_disk(101), asp=1)

generate\_2d\_exponential

*Generate 2D exponential Distribution*

#### Description

Generates a 2D exponential distribution, with an optional argument to take the exponential to a user-defined power.

#### Usage

```
generate_2d_exponential(falloff = 1, dim = 11, width = 3)
```
#### Arguments

![](_page_6_Picture_159.jpeg)

#### Examples

image(generate\_2d\_exponential(1,31,3), asp=1)

<span id="page-7-0"></span>generate\_2d\_gaussian *Generate 2D Gaussian Distribution*

### Description

Generates a 2D gaussian distribution, with an optional argument to take the gaussian to a userdefined power.

#### Usage

```
generate_2d_gaussian(sd = 1, power = 1, dim = 11, width = 3)
```
#### Arguments

![](_page_7_Picture_140.jpeg)

#### Examples

image(generate\_2d\_gaussian(1,1,31), asp=1)

interpolate\_array *Matrix/Array Interpolation*

#### Description

Given a series of X and Y coordinates and an array/matrix, interpolates the Z coordinate using bilinear interpolation.

#### Usage

```
interpolate_array(image, x, y)
```
#### Arguments

![](_page_7_Picture_141.jpeg)

#### Value

Either a vector of values (if image is a matrix) or a list of interpolated values from each layer.

# <span id="page-8-0"></span>plot\_image 9

#### Examples

```
#Interpolate a matrix
interpolate_array(volcano,c(10,10.1,11),c(30,30.5,33))
#Interpolate a 3-layer array (returns list for each channel)
interpolate_array(dragon,c(10,10.1,11),c(30,30.5,33))
```
plot\_image *Plot Image*

#### Description

Displays the image in the current device.

#### Usage

```
plot\_image(input, rotate = 0, keep_user\_par = FALSE, ...)
```
### Arguments

![](_page_8_Picture_128.jpeg)

#### Examples

#Plot the dragon array plot\_image(dragon)

render\_bokeh *Render Bokeh*

#### Description

Takes an image and a depth map to render the image with depth of field (i.e. similar to "Portrait Mode" in an iPhone). User can specify a custom bokeh shape, or use one of the built-in bokeh types.

# Usage

```
render_bokeh(
  image,
  depthmap,
  focus = 0.5,
  focallength = 100,
  fstop = 4,
  filename = NULL,
 preview = TRUE,
 preview_focus = FALSE,
 bokehshape = "circle",
 bokehintensity = 1,
 bokehlimit = 0.8,
 rotation = 0,
 aberration = 0,
 gamma_correction = TRUE,
 progress = interactive()
)
```
# Arguments

![](_page_9_Picture_231.jpeg)

```
render_convolution 11
```
#### Value

3-layer RGB array of the processed image.

```
#Plot the dragon
plot_image(dragon)
#Plot the depth map
image(dragondepth, asp = 1, col = grDevices::heat.colors(256))
#Preview the focal plane:
render_bokeh(dragon, dragondepth, focus=950, preview_focus = TRUE)
#Change the focal length:
render_bokeh(dragon, dragondepth, focus=950, focallength=300)
#Add chromatic aberration:
render_bokeh(dragon, dragondepth, focus=950, focallength=300, aberration = 0.5)
#Change the focal distance:
render_bokeh(dragon, dragondepth, focus=600, focallength=300)
render_bokeh(dragon, dragondepth, focus=1300, focallength=300)
#Change the bokeh shape to a hexagon:
render_bokeh(dragon, dragondepth, bokehshape = "hex",
            focallength=300, focus=600)
#Change the bokeh intensity:
render_bokeh(dragon, dragondepth,
            focallength=400, focus=900, bokehintensity = 1)
render_bokeh(dragon, dragondepth,
            focallength=400, focus=900, bokehintensity = 3)
#Rotate the hexagonal shape:
render_bokeh(dragon, dragondepth, bokehshape = "hex", rotation=15,
            focallength=300, focus=600)
```
# Description

Takes an image and applys a convolution operation to it, using a user-supplied or built-in kernel. Edges are calculated by limiting the size of the kernel to only that overlapping the actual image (renormalizing the kernel for the edges).

# Usage

```
render_convolution(
  image,
 kernel = "gaussian",
 kernel_dim = 11,
 kernel_extent = 3,
 min_value = NULL,
 filename = NULL,
 preview = FALSE,
 gamma_correction = TRUE,
 progress = FALSE
\mathcal{L}
```
## Arguments

![](_page_11_Picture_186.jpeg)

#### Value

3-layer RGB array of the processed image.

### <span id="page-12-0"></span>render\_reorient 13

#### Examples

```
#Perform a convolution with the default gaussian kernel
plot_image(dragon)
#Perform a convolution with the default gaussian kernel
render_convolution(dragon, preview = TRUE)
#Increase the width of the kernel
render_convolution(dragon, kernel = 2, kernel_dim=21,kernel_extent=6, preview = TRUE)
#Only perform the convolution on bright pixels (bloom)
render_convolution(dragon, kernel = 5, kernel_dim=24, kernel_extent=24,
                  min_value=1, preview = TRUE)
#Use a built-in kernel:
render_convolution(dragon, kernel = generate_2d_exponential(falloff=2, dim=31, width=21),
                  preview = TRUE)
#We can also apply this function to matrices:
volcano %>% image()
volcano %>%
render_convolution(kernel=generate_2d_gaussian(sd=1,dim=31)) %>%
image()
#Use a custom kernel (in this case, an X shape):
\text{custom} = \text{diag}(10) + (\text{diag}(10)[,10:1])plot_image(custom)
render_convolution(dragon, kernel = custom, preview = TRUE)
```
render\_reorient *Reorient Image*

#### Description

Reorients an image or matrix. Transformations are applied in this order: x, y, and transpose.

# Usage

```
render_reorient(
  image,
  flipx = FALSE,
  flipy = FALSE,
  transpose = FALSE,
  filename = NULL,
 preview = FALSE
)
```
#### Arguments

![](_page_13_Picture_140.jpeg)

#### Value

3-layer RGB reoriented array or matrix.

```
#Original orientation
plot_image(dragon)
#Flip the dragon image horizontally
dragon %>%
render_reorient(flipx = TRUE) %>%
plot_image()
#Flip the dragon image vertically
dragon %>%
render_reorient(flipy = TRUE) %>%
plot_image()
#'#Transpose the dragon image
dragon %>%
render_reorient(transpose = TRUE) %>%
```
<span id="page-14-0"></span>plot\_image()

render\_resized *Resize Image*

#### Description

Resizes an image or a matrix, using bilinear interpolation.

#### Usage

```
render_resized(image, mag = 1, dims = NULL, filename = NULL, preview = FALSE)
```
#### Arguments

![](_page_14_Picture_134.jpeg)

#### Value

3-layer RGB resized array or matrix.

```
#Plot the image with a title
dragon %>%
add_title("Dragon", title_offset=c(10,10), title_bar_color="black",
          title_size=20, title_color = "white") %>%
plot_image()
#Half of the resolution
render_resized(dragon, mag = 1/2) %>%
add_title("Dragon (half res)", title_offset=c(5,5), title_bar_color="black",
          title_size=10, title_color = "white") %>%
plot_image()
#Double the resolution
render_resized(dragon, mag = 2) %>%
```

```
add_title("Dragon (2x res)", title_offset=c(20,20), title_bar_color="black",
          title_size=40, title_color = "white") %>%
plot_image()
#Specify the exact resulting dimensions
render_resized(dragon, dim = c(320,160)) %>%
add_title("Dragon (custom size)", title_offset=c(10,10), title_bar_color="black",
          title_size=20, title_color = "white") %>%
plot_image()
```
# <span id="page-16-0"></span>Index

∗Topic datasets dragon, [6](#page-5-0) dragondepth, [6](#page-5-0) add\_image\_overlay, [2](#page-1-0) add\_title, [3](#page-2-0) add\_vignette, [5](#page-4-0) dragon, [6](#page-5-0) dragondepth, [6](#page-5-0)

generate\_2d\_disk, [7](#page-6-0) generate\_2d\_exponential, [7](#page-6-0) generate\_2d\_gaussian, [8](#page-7-0)

interpolate\_array, [8](#page-7-0)

plot\_image, [9](#page-8-0)

render\_bokeh, [9](#page-8-0) render\_convolution, [11](#page-10-0) render\_reorient, [13](#page-12-0) render\_resized, [15](#page-14-0)